# ScienceLogic

## Cisco: Viptela PowerPack Release **Notes**

Version 106

### **Overview**

Version 106 of the *Cisco: Viptela* PowerPack removes unused code from the PowerPack.

#### • Minimum Required SL1 Version: 11.3.0

This document covers the following topics:

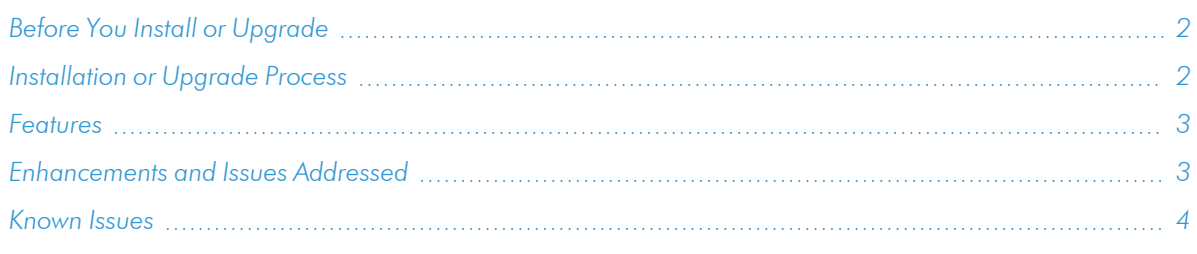

## <span id="page-1-0"></span>Before You Install or Upgrade

Ensure that you are running version 11.3.0 or later of SL1 before installing *Cisco: Viptela* version 106.

NOTE: For details on upgrading SL1, see the appropriate [Release](https://docs.sciencelogic.com/release_notes_html/Content/sl1_platform.htm) Notes.

## <span id="page-1-1"></span>Installation or Upgrade Process

TIP: By default, installing a new version of a PowerPack will overwrite all content in that PowerPack that has already been installed on the target system. You can use the *Enable Selective PowerPack Field Protection* setting in the **Behavior Settings** page (System > Settings > Behavior) to prevent the new version of the PowerPack from overwriting local changes for some commonly customized fields.

NOTE: If you are currently using the Dynamic Applications in this PowerPack to monitor devices, collection errors might occur for one or two polling cycles during the installation of a new version. To prevent collection errors during an upgrade, you can optionally disable collection for monitored devices before performing the following steps and re-enable collection after the upgrade.

To install version 106 of the *Cisco: Viptela* PowerPack, perform the following steps:

- 1. See the *[Before](#page-1-0) You Install or [Upgrade](#page-1-0)* section. If you have not done so already, upgrade your system to the minimum required platform version or later release.
- 2. Download Version 106 of the *Cisco: Viptela* PowerPack from the Support Site to a local computer.
- 3. Go to the PowerPack Manager page (System > Manage > PowerPacks). Click the [Actions] menu and select *Import PowerPack*. When prompted, import Version 106 of the *Cisco: Viptela* PowerPack.
- 4. After importing/upgrading the PowerPack, you will be prompted to install the PowerPack. Click the [Install] button to install the PowerPack.
- 5. To ensure all apps are collecting data after the upgrade, go to the **Credentials** page (Manage  $\ge$ Credentials). Click the name of the current credential to edit the credential. Add *%silo\_token=X-XSRF-TOKEN* as a header in the HTTP Headers section if it is not present already, and click the [Close] button.
- 6. Go to the Device Manager page (Devices  $>$  Device Manager). Identify the vManage virtual root device and click the Device Properties icon. In the Collections tab, select the [Actions] menu and click the [Add Dynamic Application] button. Select the "Cisco: Viptela Token Configuration" Dynamic Application with the current credential and save it. Perform these same steps to align the "Cisco: Viptela vManage IP Address Configuration" Dynamic Application to the root device. Follow these steps if the two Dynamic Applications involved are not aligned already. Otherwise, skip this step.
- 7. See the manual *Monitoring Cisco Viptela* for instructions on using the new PowerPack.
- NOTE: To discover vEdge devices with only "valid" statuses, modify the "Cisco: Viptela vEdge Discovery" Dynamic Application's snippet arguments to filter by "valid" by changing the [\*] section to use [?validity=='valid']. For example, the serialNumber's snippet argument uses the following: rest://dataservice/system/device/vedges&silo\_args=jpath=data [?validity=='valid'].serialNumber|serialNumber

## <span id="page-2-0"></span>Features

Version 106 of the *Cisco: Viptela* PowerPack includes the following features:

- Dynamic Applications that enable SL1 to discover, model, and monitor Cisco: Viptela devices.
- Device Classes for each type of Cisco: Viptela device monitored.
- Event Policies and the corresponding alerts that are triggered when Cisco: Viptela devices meet certain status criteria.
- An example credential that you can use as a template to create a SOAP/XML credential to connect to the Cisco: Viptela component devices that you want to monitor.
- Dashboards that display information about Cisco: Viptela component devices.
- "The Cisco: Viptela vManage Template" is available for aligning all Dynamic Applications to the root component device.

## <span id="page-2-1"></span>Enhancements and Issues Addressed

The following enhancements and addressed issues are included in version 106 of the *Cisco: Viptela* PowerPack:

Removed unused code from the PowerPack.

## <span id="page-3-0"></span>Known Issues

The following known issues affect version 106 of the *Cisco: Viptela* PowerPack:

- <sup>l</sup> There may be a collection gap in the "Cisco: Viptela Events Caching" Dynamic Application when the "Cisco: Viptela Token Configuration" Dynamic Application logs out of a previous session. This could happen approximately every 12 hours.
- <sup>l</sup> "Cisco: Viptela Tunnel Statistics Performance" Dynamic Application may present collection gaps if the API is not returning data in the period of time configured in this Dynamic Application.
- "Cisco: Viptela TLOC Aggregation Configuration" Dynamic Application may not display data in its configuration report if the API is not returning data in the period of time configured in this Dynamic Application.
- If there is a large amount of data to analyze on the database for the "Cisco: Viptela TLOC Aggregation Configuration" Dynamic Application, you may experience a 500 (Internal Server Error) error which will be displayed in the inspector web console. As a troubleshooting method, go to /etc/php.d/sl1 memory limit.ini to increase the memory limit and restart services with systemctl restart em7 php-fpm nginx.

#### © 2003 - 2023, ScienceLogic, Inc.

#### All rights reserved.

#### LIMITATION OF LIABILITY AND GENERAL DISCLAIMER

ALL INFORMATION AVAILABLE IN THIS GUIDE IS PROVIDED "AS IS," WITHOUT WARRANTY OF ANY KIND, EITHER EXPRESS OR IMPLIED. SCIENCELOGIC™ AND ITS SUPPLIERS DISCLAIM ALL WARRANTIES, EXPRESS OR IMPLIED, INCLUDING, BUT NOT LIMITED TO, THE IMPLIED WARRANTIES OF MERCHANTABILITY, FITNESS FOR A PARTICULAR PURPOSE OR NON-INFRINGEMENT.

Although ScienceLogic™ has attempted to provide accurate information on this Site, information on this Site may contain inadvertent technical inaccuracies or typographical errors, and ScienceLogic™ assumes no responsibility for the accuracy of the information. Information may be changed or updated without notice. ScienceLogic™ may also make improvements and / or changes in the products or services described in this Site at any time without notice.

#### Copyrights and Trademarks

ScienceLogic, the ScienceLogic logo, and EM7 are trademarks of ScienceLogic, Inc. in the United States, other countries, or both.

Below is a list of trademarks and service marks that should be credited to ScienceLogic, Inc. The ® and ™ symbols reflect the trademark registration status in the U.S. Patent and Trademark Office and may not be appropriate for materials to be distributed outside the United States.

- ScienceLogic™
- EM7<sup>™</sup> and em7™
- Simplify IT™
- Dynamic Application™
- Relational Infrastructure Management™

The absence of a product or service name, slogan or logo from this list does not constitute a waiver of ScienceLogic's trademark or other intellectual property rights concerning that name, slogan, or logo.

Please note that laws concerning use of trademarks or product names vary by country. Always consult a local attorney for additional guidance.

#### **Other**

If any provision of this agreement shall be unlawful, void, or for any reason unenforceable, then that provision shall be deemed severable from this agreement and shall not affect the validity and enforceability of any remaining provisions. This is the entire agreement between the parties relating to the matters contained herein.

In the U.S. and other jurisdictions, trademark owners have a duty to police the use of their marks. Therefore, if you become aware of any improper use of ScienceLogic Trademarks, including infringement or counterfeiting by third parties, report them to Science Logic's legal department immediately. Report as much detail as possible about the misuse, including the name of the party, contact information, and copies or photographs of the potential misuse to: [legal@sciencelogic.com](mailto:legal@sciencelogic.com). For more information, see [https://sciencelogic.com/company/legal.](https://sciencelogic.com/company/legal)

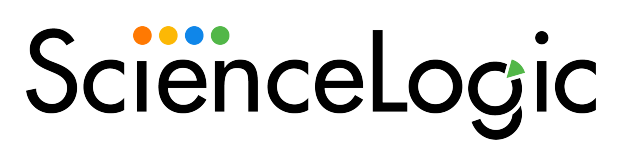

800-SCI-LOGIC (1-800-724-5644)

International: +1-703-354-1010